**CRACKING WiFi WPA2 HANDSHAKE**

<span id="page-0-0"></span>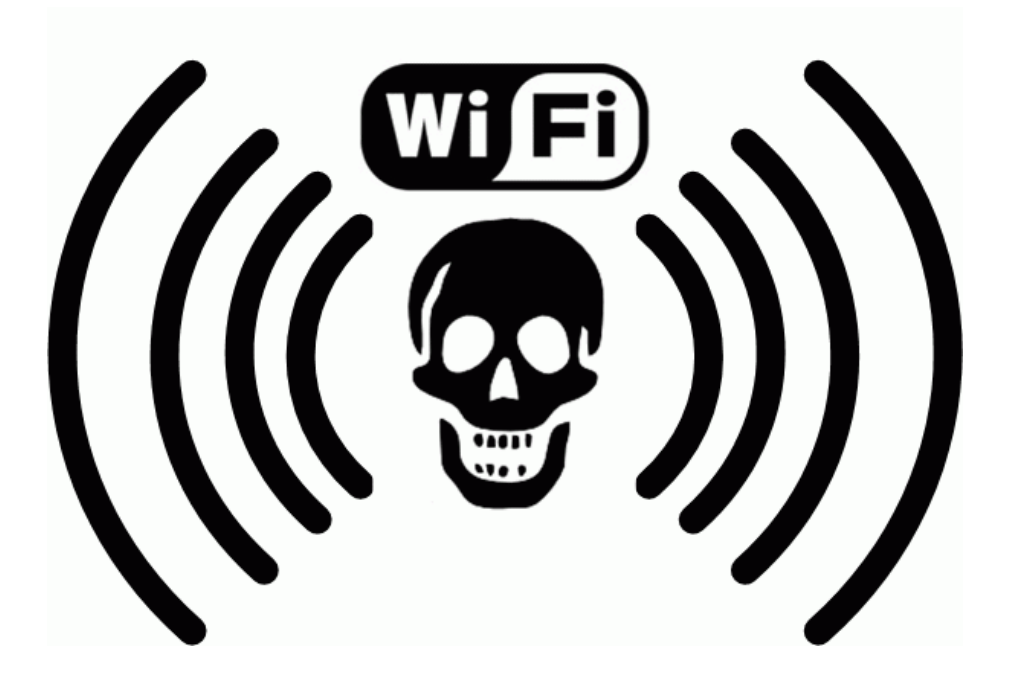

**RÜVEYDA DURUL**

# İçindekiler

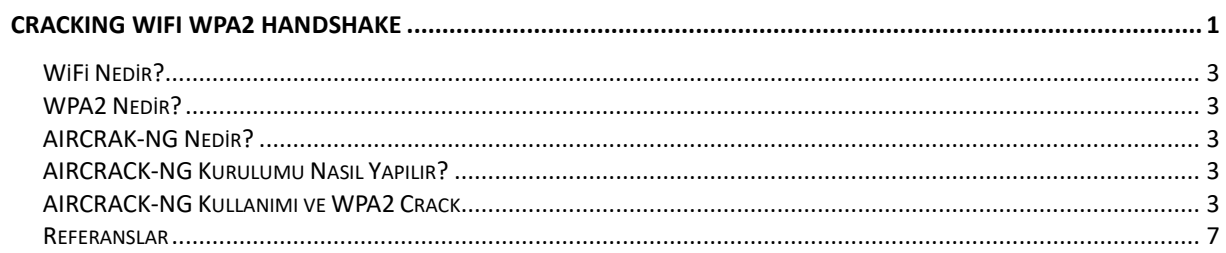

#### <span id="page-2-0"></span>WiFi Nedir?

Wireless Fidelity yani kablosuz bağlantı alanı olarak adlandırılır. Bilgisayar, akıllı telefon, tablet, oyun konsolları, akıllı ev aletleri gibi cihazların kablosuz olarak birbirlerine bağlanmasını sağlayan teknolojidir.

#### <span id="page-2-1"></span>WPA2 Nedir?

WiFi Protected Access 2 yani WiFi korumalı erişim olarak adlandırılır. Kablosuz cihazları korumak için gerçekleştirilen protokol ve sertifika programıdır. WEP, WPA, WPA2 ve WPA3 güvenlik önlemleri vardır. WPA2, WiFi Allience tarafından daha önce yayınlanmış WEP (Wired Equivalent Privacy)'deki zafiyetleri kapatmak için WPA'dan sonra geliştirilmiştir.

## <span id="page-2-2"></span>AIRCRAK-NG Nedir?

WiFi ağ güvenliğini değerlendirmek için geliştirilen bir araçtır. WiFi güvenliğinin;

- *izleme*
- Saldırı
- Test etme
- Parola tespit etme

alanlarında kullanılır. Ayrıntılı bilgi için <https://www.aircrack-ng.org/> web adresi kontrol edilmelidir.

## <span id="page-2-3"></span>AIRCRACK-NG Kurulumu Nasıl Yapılır?

Kali Linux'a kurulum için:

*#sudo apt-get install aircrack-ng*

#### <span id="page-2-4"></span>AIRCRACK-NG Kullanımı ve WPA2 Crack

Ağ kartları keşfi için '**iwconfig**' komutu kullanılır.

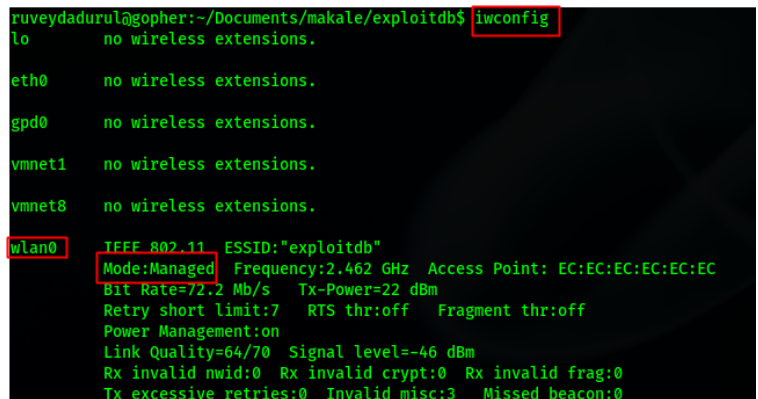

Keşfedilen ağ kartlarında kablosuz ağ için kullanılan **'wlan0'** ağ kartı tercih edilir. **'airmon-ng start wlan0'** komutu ile seçilen ağ kartı monitor moda alınır.

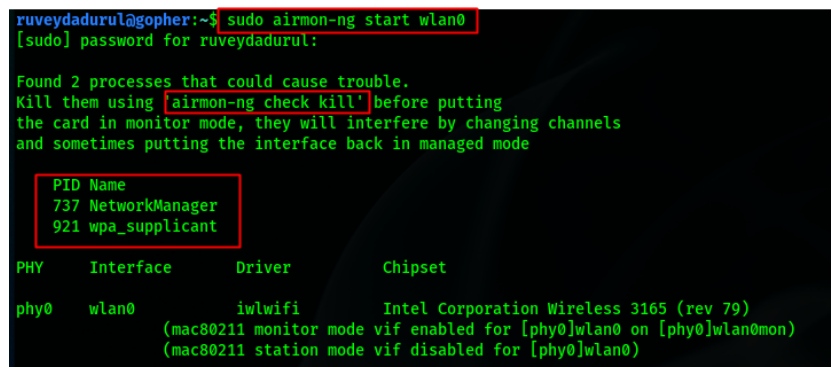

wlan0 ağ kartı monitor moda alınmak istenildiğinde NetworkManager ve wpa\_supplicant process'leri sniff adımlarında sorun oluşturabilir. WiFi hacking adımlarına başlamadan önce process'ler **'airmon-ng check kill'** komutu kullanılarak sonlandırılır.

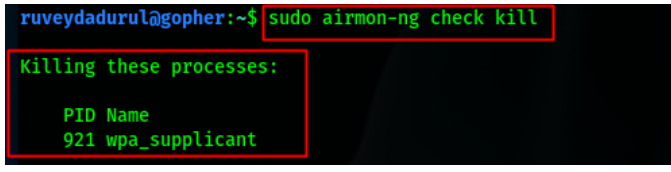

Çalışan process'ler sonlandırıldığında '**iwconfig'** komutu ile ağ kartları tekrar kontrol edilir. Kontrol sonucunda **wlan0** ağ kartının **wlan0mon** olduğu ve monitor moda geçtiği görülür.

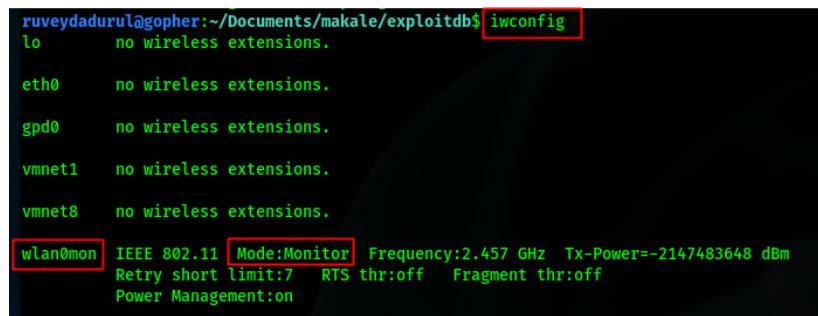

**'airodump-ng wlan0mon'** komutu ile ağ kartının keşfedebileceği alanda bulunan tüm kablosuz ağ yayınlarının keşfi yapılır. Örnekte 3 farklı kablosuz ağ yayını keşfedilmiştir. Bunlar exploitdb, AP1 ve AP2'dir.

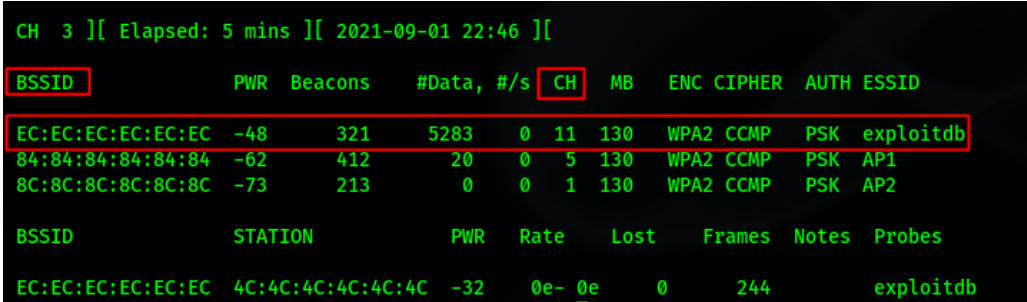

Keşfedilen kablosuz ağ yayınlarından saldırı gerçekleştirilecek yayının BSSID, CH, ENC değerleri kontrol edilir. Bu testte **'exploitdb'** ESSID'si kullanılacaktır. **'airodump-ng –bssid EC:EC:EC:EC:EC:EC –channel 11 –w exploitdb'** komutu kullanılarak exploitdb kablosuz ağ yayınına bağlı kullanıcıların keşfi gerçekleştirilmiştir.

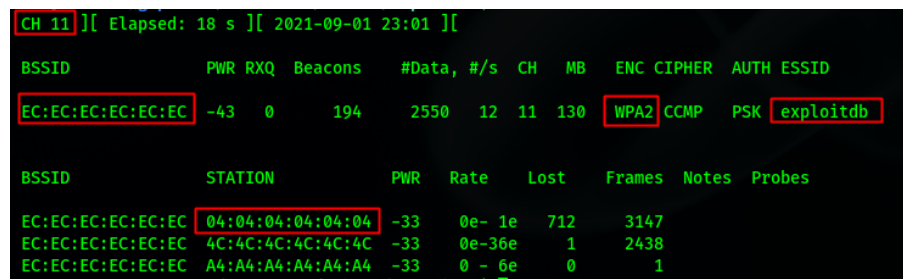

**BSSID:** Kablosuz ağ yayını yapan cihazın MAC adresi bilgisini verir.

**CH:** Kablosuz ağ yayınının kanal numarası bilgisini verir.

**ENC:** Kablosuz ağ yayınının encryption metodu bilgisini verir.

**--bssid:** Saldırı gerçekleştirilecek kablosuz ağ yayınını yapan cihazın MAC adresi bilgisi verilir. **--channel:** Saldırı gerçekleştirilecek kablosuz ağ yayınının skullandığı kanal numarası verilir. **-w:** Write/yazmak anlamında kullanılır. Kablosuz ağ yayını hakkında toplanan bilgilerin kaydedileceği dosyanın adı verilir.

Kablosuz ağ yayınında keşfedilen kullanıcılardan herhangi birinin MAC adresi kullanılıp ağdan bağlantısını koparmak için **'aireplay-ng -0 100 –c 04:04: 04:04:04:04 –a EC:EC:EC:EC:EC:EC wlan0mon'** komutu kullanılır. Kullanıcı ağa tekrar bağlanmaya çalıştığında kablosuz ağın parolasını keşfedebilmemiz için gerekli olan **WPA Handshake** yakalanır.

*\*\*Airplay-ng ile kullanıcıyı ağdan koparma adımı, kablosuz ağ yayınına bağlı kullanıcıları keşfettiğimiz terminal kapatılmadan yeni terminalde gerçekleştirilir.*

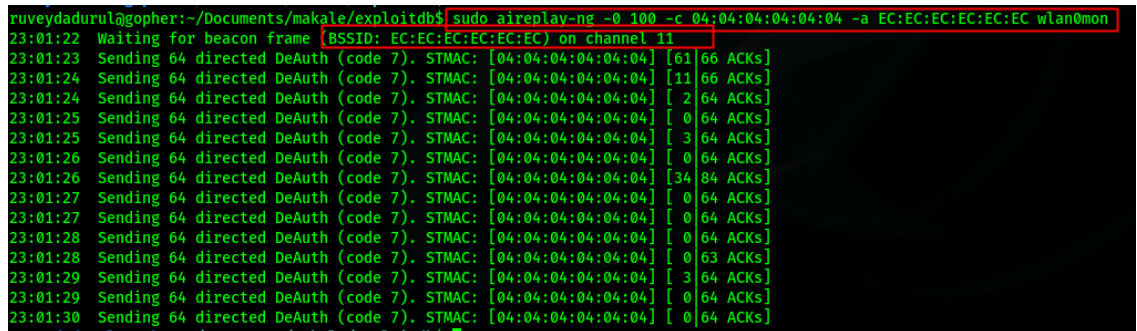

**-0:** Deauthantication saldırı yapılacağı belirtilir. -0(sıfır) yerine - -deauth komutu da kullanılabilir.

**100:** Kullanıcıya gönderilen paket sayısını belirtir.

**-c:** Kullanıcının MAC adresini belirtir.

**-a:** Saldırı gerçekleştirilen kablosuz ağ yayını yapan cihazın MAC adresini belirtir.

**wlan0mon:** Monitor moda alınmış ağ kartını belirtir.

Saldırıyı gerçekleştirdikten sonra kablosuz ağ yayınındaki kullanıcıların keşfedildiği terminalde kullanıcının PWR değerinin 0 olduğu görülür. Bu değer görüldüğünde kullanıcının saldırıdan etkilendiği anlaşılır. Sağ üst köşede WPA HANDSHAKE EC:EC:EC:EC:EC:EC görüldüğünde parola saldırısı gerçekleştirebilmemiz için gerekli olan handshake'in yakanlandığı anlaşılır.

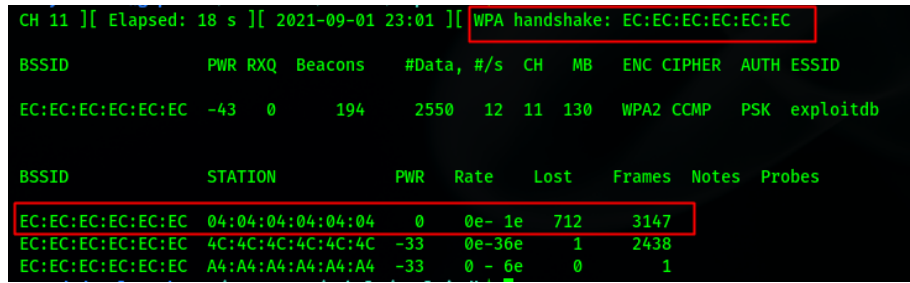

Tüm terminaller kapatılarak yeni bir terminal açılır. Kaydedilen dosya kullanılarak parola tespiti gerçekleştirilir. Parola tespiti için saldırı gerçekleştirilen kablosuz ağa yönelik bir wordlist oluşturulur. Saldırıyı gerçekleştirmek için **'aircrack-ng –w wordlist.txt exploitdb.pcap'** komutu kullanılır. Wordlist içerisinde kablosuz ağ yayınının parolası mevcutsa KEY FOUND! alert'i ile parola tespiti görülecektir.

**-w:** Saldırı için kullanılacak wordlist bilgisi verilir. **exploitdb.pcap:** WPA Handshake yakalanmış .pcap uzantılı dosyadır.

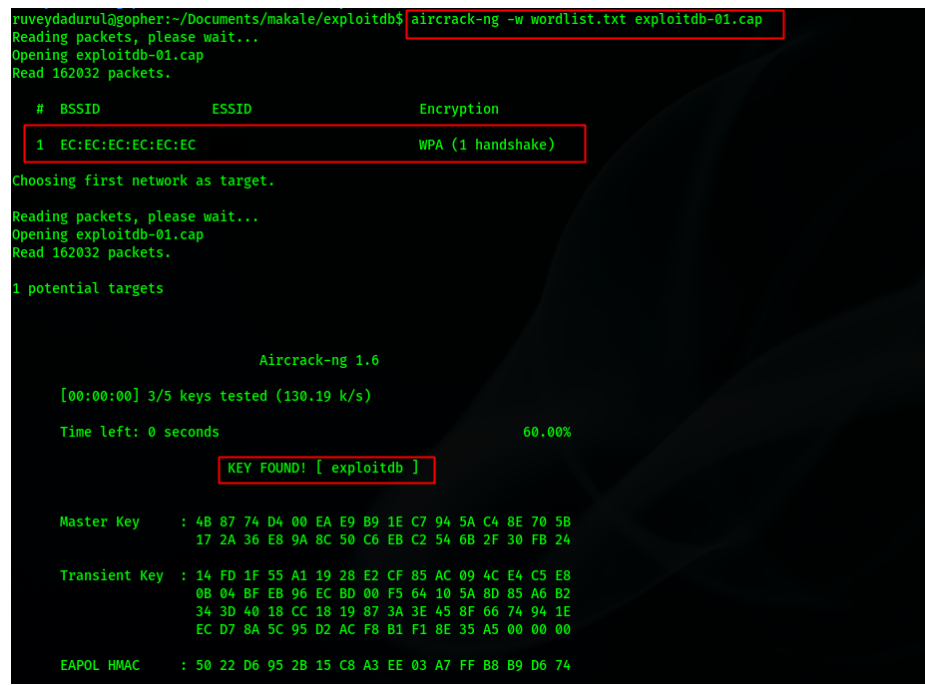

Kablosuz ağ yayınının parolasının **'exploitdb'** olduğu tespit edilmiştir.

# <span id="page-6-0"></span>Referanslar

<https://tr.wikipedia.org/wiki/Wi-Fi>

[https://media.defense.gov/2021/Jul/29/2002815141/-1/-](https://media.defense.gov/2021/Jul/29/2002815141/-1/-1/0/CSI_SECURING_WIRELESS_DEVICES_IN_PUBLIC.PDF) [1/0/CSI\\_SECURING\\_WIRELESS\\_DEVICES\\_IN\\_PUBLIC.PDF](https://media.defense.gov/2021/Jul/29/2002815141/-1/-1/0/CSI_SECURING_WIRELESS_DEVICES_IN_PUBLIC.PDF)

<https://www.aircrack-ng.org/doku.php?id=Main>